## **BAB III**

#### **METODE PENELITIAN**

#### **3.1. Bahan dan alat Penelitian**

#### **3.1.1. Bahan Penelitian**

Bahan yang digunakan dalam penelitian ini berupa data yang akan diambil basis data sistem informasi akademik (SiakadPol) Politeknik Pratama Mulia Surakarta. Data-data yang berkaitan dengan informasi mahasiswa antara lain : program studi, mahasiswa, data mata kuliah, IPK mahasiswa dan SKS yang diperoleh. Data yang berupa presensi mahasiswa diperoleh dari data bukti presensi tiap mata kuliah yang diperoleh dari pihak akademik dan data keikutsertaan dalam organisasi mahasiswa dari bidang kemahasiswaan. Penelitian ini menggunakan metode *profile matching* dengan berdasarkan aspek-aspek yang digunakan yaitu aspek intelektual dan aspek perilaku. Studi literatur dengan mempelajari penelitian terdahulu yang memiliki kesamaan dan buku yang berkaitan juga mendukung dalam penelitian ini.

#### **3.1.2. Alat Penelitian**

Alat yang digunakan dalam proses penelitian ini adalah sebagai berikut :

- a. Perangkat keras berupa 1 unit laptop dengan spesifikasi Duel Core, HDD 80 Gb, Memori 4 Gb.
- b. Perangkat lunak berupa Windows7, Visual Basic 6.0, SQL Server 2008, Rational Rose 2003, Microsoft visio 2010 dan Microsoft Office 2007.

#### **3.2. Langkah penelitian**

Supaya dalam penelitian yang dilakukan lebih terarah maka langkah-langkah yang dilakukan di dalam prosedur penelitian ini dimulai dengan mengidentifikasi masalah kemudian melakukan analisa terhadap permasalahan dalam sistem yang

terdiri dari penentuan kriteria keaktifan mahasiswa, penentuan nilai bobot dari variabel yang diteliti, kemudian pengelompokan *Core Factor* dan *Secondary Factor* serta penentuan nilai akhir lalu menghasilkan rangking mahasiswa dengan keaktifan studi mahasiswa. Langkah selanjutnya adalah perancangan sistem yang terdiri dari desain sistem dan perancangan sistem yang akan digunakan dalam penelitian ini, setelah itu dilakukan pengujian sistem dan penarikan kesimpulan dari penelitian ini.

## **3.2.1. Analissis kebutuhan**

### **a. Analisis kebutuhan sistem**

Untuk memperoleh gambaran yang lebih jelas dari penelitian ini, dibuat suatu aplikasi perangkat lunak sistem perangkingan. Sistem perangkingan ini dirancang dengan metode *profile matching* dalam melakukan proses perangkingan kinerja mahasiswa. Dalam hal ini bagian akademik perguruan tinggi akan ringan, mudah cepat dan lebih objektif.

#### **b. Analisis kebutuhan non fungsional**

Melihat kelemahan dari sistem yang berjalan saat ini maka perlu dibuat suatu aplikasi system perangkingan untuk memudahkan dalam memberi data mahasiswa yang kinerja studinya paling tinggi kepada pihak bagian akademik untuk suatu kepentingan perguruan tinggi. Sistem ini akan berguna dan dapat menghasilkan informasi yang akurat. Perangkat keras yang dibutuhkan adalah satu unit computer yang terhubung dengan server yang terinstal dengan Visual Basic dan basis data MS SQL Server 2008. Sistem yang akan dibuat adalah sebuah aplikasi perangkingan yang terhubung dengan aplikasi SiakadPol yang sedang berjalan saat ini dengan mengunakan nama basis data yaitu dengan WinAdpol. Aplikasi yang berbasis sistem perangkingan dengan metode *profile matching* yang nantinya penguna memasukkan data-data yang berkaitan dengan kriteria aspek yang ditentukan.

#### **3.2.2. Teknik Pengambilan Data**

Pegambilan data dalam penelitian ini dilakukan dengan cara sebagai berikut:

a. Wawancara

Dalam pengambilan data dalam penelitian ini dilakukan dengan mengadakan tanya jawab secara langsung kepada pihak BAAK bagian EDP di Politeknik Pratama Mulia Surakarta guna mendapatkan data mahasiswa, data IPK mahasiswa, data presensi pengajaran serta data pengurus dan anggota UKM serta keterangan yang sesuai dengan penelitian ini.

b. Dokumentasi atau Studi Pustaka

Mengumpulkan data dan informasi dalam metode ini seperti jurnal, buku, penelitian terdahuli dan internet yang berkaitan dengan masalah yang diteliti.

## **3.2.3. Pemilihan Data**

Sebagai bahan penelitian ini maka diambil data mahasiswa yang terdapat di basis data dari sistem informasi akademik (SiakadPol) di Politeknik Pratama Mulia Surakarta yang akan dijadikan contoh untuk menentukan rangking dari kinerja mahasiswa.

1. Alternatif

Sebagai alternatif dalam pemilihan data adalah semua mahasiswa semester tiga tahun angkatan 2013, tahun ajaran 2013, semester genap di Politeknik Pratama Mulia Surakarta.

2. Penentuan Kriteria

Kriteria yang digunakan untuk menentukan perangkingan keaktifan studi mahasiswa dipoliteknik pratama mulia berdasarkan ketentuan dari bidang akademik adalah:

- 1. Aspek Akademik
	- a) Sub aspek Nilai Indeks Prestasi Komulatif ( IPK)

Keberhasilan mahasiswa dalam studi biasanya dilihat dai nilai indeks prestasi komulatif. Mahasiswa yang memiliki nilai IPK yang rendah dalam satu atau dua semester berturut-turut perlu mendapat perhatian khusus serta menjadi bahan pertimbangan dalam pembinaan mahasiswa.

- b) Sub aspek SKS yang diperoleh Jumlah SKS total yang diperoleh pada semester yang diteliti.
- 2. Aspek Prilaku mahasiswa
	- a) Presensi mashasiswa

Mahasiswa yang jarang masuk dalam satu atau beberapa mata kuliah besar kemungkinan keaktifan dari mengikuti mata kuliah kurang. Tidak hadir dalam beberapa kali pertemuan sering kali tidak dapat mengikuti ujian akhir, tergantung dari regulasi perguruan tinggi atau kontrak perkuliahan yang telah disepakati

b) Kegiatan Mahasiswa

Keterlibatan mahasiswa dalam kegiatan di kampus atau keikutsertaan dalam unit kegiatan mahasiswa (UKM).

## **3.2.4.** Proses *Profile Matching*

*Profile matching* diawali dengan input profil ideal tiap sub kriteria dan input nilai mahasiswa tiap sub kriteria. Proses perhitungan selisih gap antara profil ideal tiap sub Kriteria dengan dengan input niali profil mahasiswa tiap sub Kriteria. Selanjutnya mengubahnya menjadi nilai gap dengan disesuaikan pada tabel bobot nilai gap pada tabel 2.1 (bobot nilai Gap). Berdasarkan nilai Gap tersebut akan ditentukan nilai bobotnya, Gap = 0 akan menempati bobot tertinggi, yang artinya mahasiswa tersebut berada pada profil ideal. Setelah menentukan bobot nilai gap untuk masing-masing aspek dengan cara yang sama. Kemudian dilakukan perhitungan dan pengelompokan *Core Factor* dan *Secondary Factor*. *Core factor*

merupakan subkriteria yang utama dan *Secondary factor* adalah subkriteria pendukung.

Proses selanjutnya adalah menghitung nilai total dihitung berdasarkan jumlah dari hasil perkalian prosentase untuk masing masing C*ore Factor* dan S*econdary Factor* dengan nilai C*ore Factor* dan S*econdary Factor*. Sebagai hasil akhir dari proses *profile matching* adalah perankingan dari mahasiswa yang diproses dihitung dengan hasil penjumlahan dari perkalian input prosentase untuk tiap-tiap Kriteria dengan nilai total tiap aspeknya. Penentuan rangking mengacu pada hasil perhitungan pada landasan teori rangking tertinggi yang menunjukkan mahasiswa berada pada rangking pertama.

#### **3.3. Desain Sistem**

### **3.3.1. Proses Diagram**

Desain Proses Diagram ditunjukkan oleh Gambar 3.1

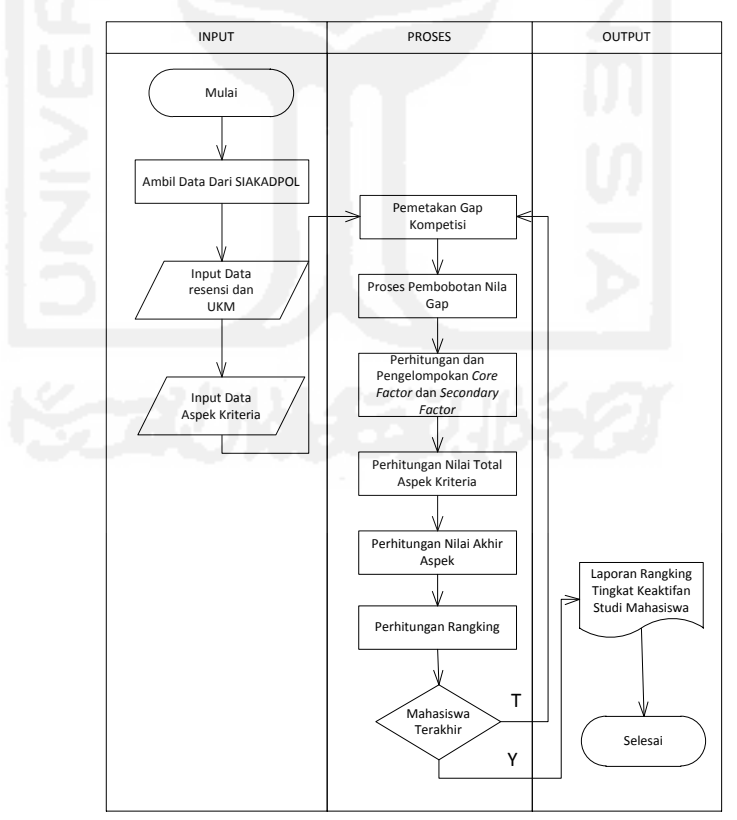

Gambar 3.1. Desain Proses Diagram

#### **3.3.2. Pengambilan data ekternal**

Sitem Perangkingan yang dibuat dalam penelitian ini terdapat data yang diambil dari sistem yang sudah digunakan sampai sekarang yaitu sistem informasi akademik politama (SiakadPol) yang dibuat dengan pemrograman Visual Basic 6.0 dengan basis data MS SQL 2005. Dalam penelitian ini mengunakan nama basis data yang sama yaitu WinAdpol. Data yang diambil adalah data mahasiswa, indek prestasi komulatif (IPK) dan SKS kumulatif yang dicapai.

## **3.3.3.** *Diagram Use Case*

*Diagram Use case* mengambarkan fungsionalitas yang diharapkan dalam sebuah sistem. Dalam sebuah *use case* akan mempresentasikan interaksi antara aktor di dalam sistem yang dibuat. Terdapat satu aktor yaitu Admin yang menjadi pengunaan dalam sistem ini. Desain *use case* sistem yang dibuat ditunjukkan oleh Gambar 3.2 dan 3.3

- 1. Perancangan sistem use case
	- a. *Use case* Login

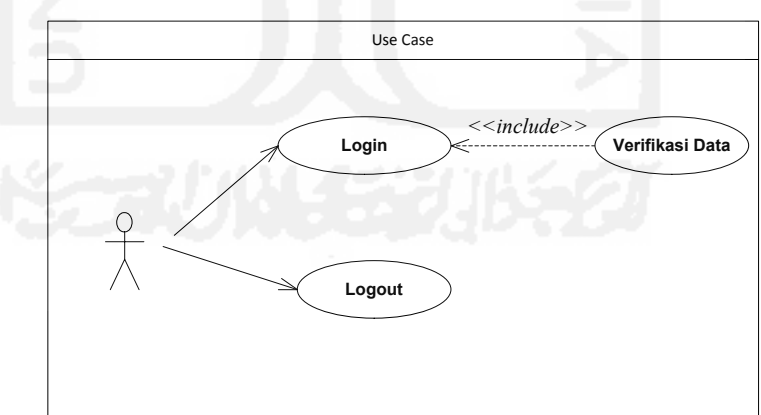

Gambar 3.2. Desain use *case login* sistem yang dibuat

b. *Use case* Pengolahan Data

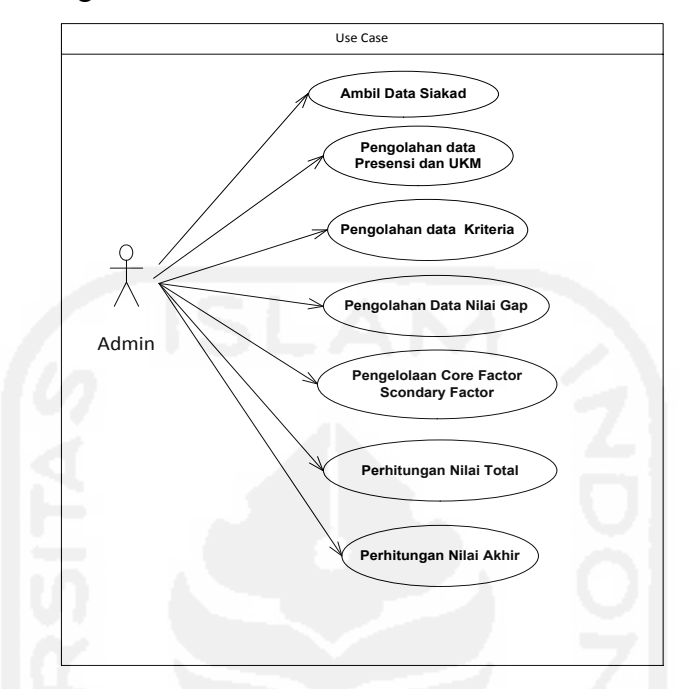

Gambar 3.3 Desain *use case* sistem pengolahan data yang dibuat

2. Spesifikasi use case

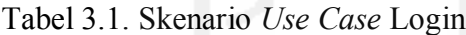

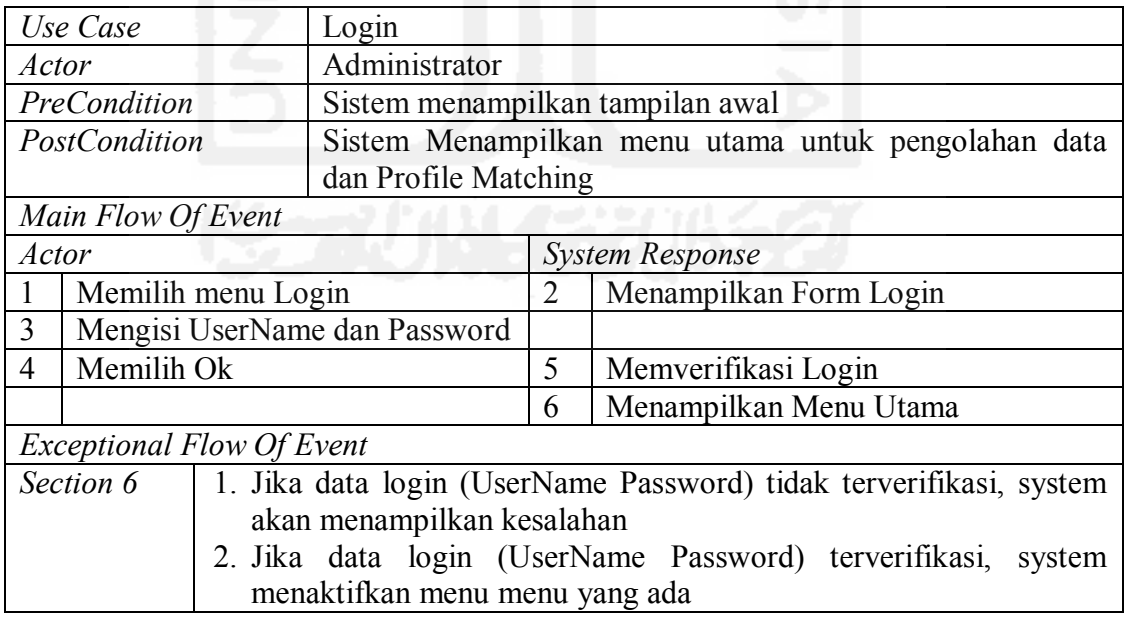

Tabel 3.2. Skenario *Use Case* Logout

| Use Case                    |                                  | Login                                              |                                                                                    |                                                           |  |  |
|-----------------------------|----------------------------------|----------------------------------------------------|------------------------------------------------------------------------------------|-----------------------------------------------------------|--|--|
| Actor                       |                                  | Administrator                                      |                                                                                    |                                                           |  |  |
|                             | PreCondition                     |                                                    |                                                                                    | Menu-menu master dan proses <i>profile matching</i> aktif |  |  |
| PostCondition               |                                  | Menu-menu master dan proses profile matching aktif |                                                                                    |                                                           |  |  |
|                             | Main Flow Of Event               |                                                    |                                                                                    |                                                           |  |  |
| Actor                       |                                  |                                                    | <b>System Response</b>                                                             |                                                           |  |  |
|                             | Memilih menu Logout              |                                                    | 2                                                                                  | Menampilkan Konfirmasi Logout                             |  |  |
| Memilih pilihan Yes/No<br>3 |                                  | 4                                                  | Menu-menu master dan proses profile<br><i>matching</i> aktif (tidak dapat diakses) |                                                           |  |  |
|                             | <b>Exceptional Flow Of Event</b> |                                                    |                                                                                    |                                                           |  |  |
|                             |                                  |                                                    |                                                                                    |                                                           |  |  |

# Tabel 3.3. Skenario *Use Case* verifikasi Login

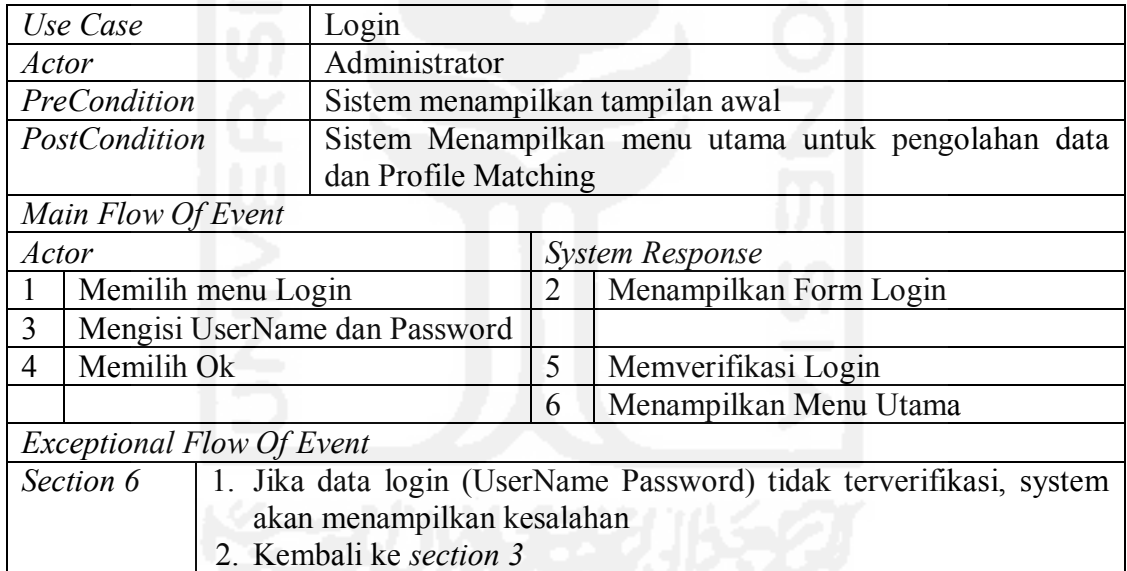

# Tabel 3.4. Skenario *Use Case* Ambil data Siakad

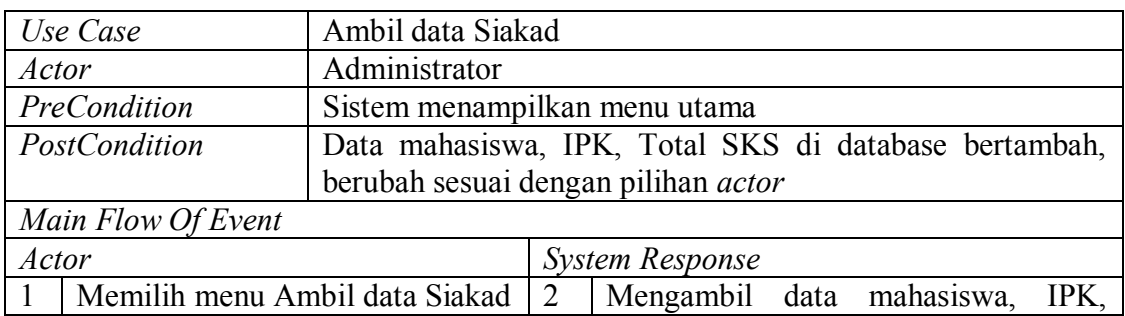

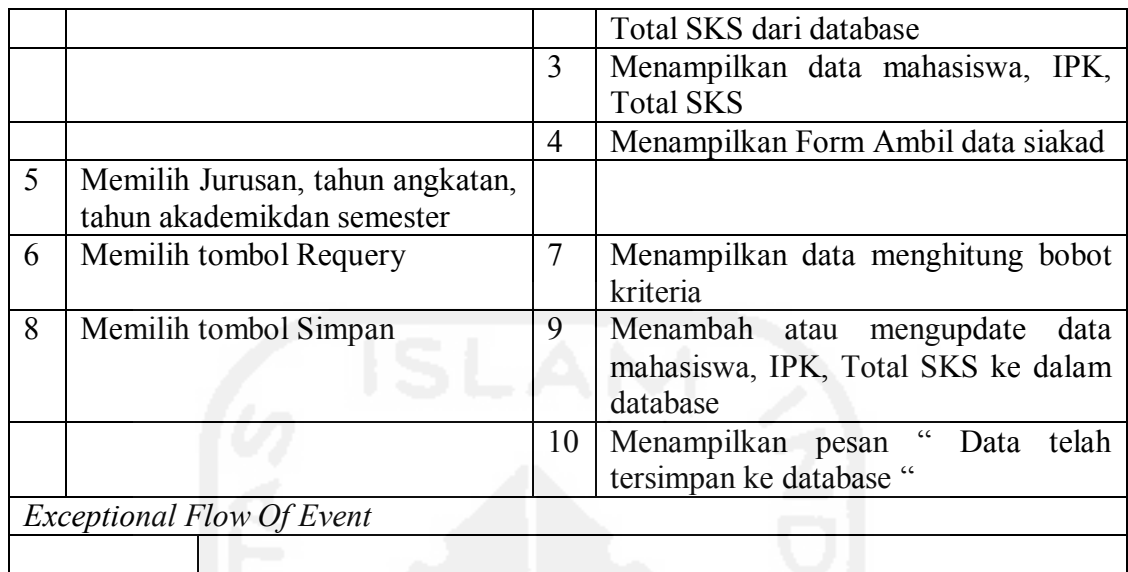

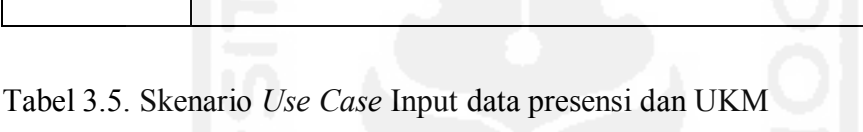

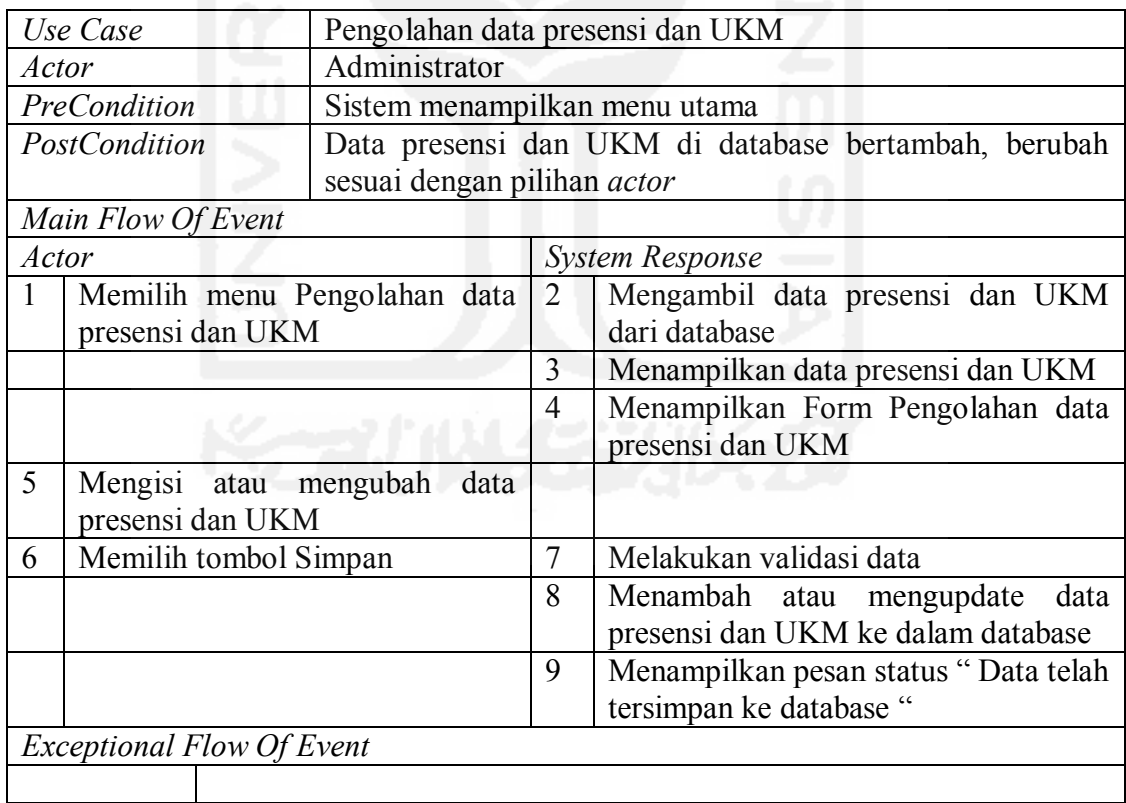

Tabel 3.6. Skenario *Use Case* Pengolahan data kriteria

| Use Case                         |                                                                | Pengolahan data kriteria                                        |                                                            |                                                                 |  |  |  |
|----------------------------------|----------------------------------------------------------------|-----------------------------------------------------------------|------------------------------------------------------------|-----------------------------------------------------------------|--|--|--|
| Actor                            |                                                                | Administrator                                                   |                                                            |                                                                 |  |  |  |
| PreCondition                     |                                                                |                                                                 | Sistem menampilkan menu utama                              |                                                                 |  |  |  |
| <b>PostCondition</b>             |                                                                |                                                                 | Data kriteria di database bertambah, berubah sesuai dengan |                                                                 |  |  |  |
|                                  |                                                                | pilihan <i>actor</i>                                            |                                                            |                                                                 |  |  |  |
| Main Flow Of Event               |                                                                |                                                                 |                                                            |                                                                 |  |  |  |
| Actor                            |                                                                |                                                                 |                                                            | <b>System Response</b>                                          |  |  |  |
| $\mathbf{1}$<br>criteria         | Memilih menu pengolahan data                                   |                                                                 | $\overline{2}$                                             | Mengambil data kriteria dari database                           |  |  |  |
|                                  |                                                                |                                                                 | 3                                                          | Menampilkan data kriteria                                       |  |  |  |
|                                  |                                                                |                                                                 | 4                                                          | Menampilkan Form pengolahan data                                |  |  |  |
|                                  |                                                                |                                                                 |                                                            | kriteria                                                        |  |  |  |
| 5<br>Mengisi<br>criteria         | mengubah<br>atau<br>data                                       |                                                                 |                                                            |                                                                 |  |  |  |
| 6                                | Memilih tombol Simpan                                          |                                                                 | $\overline{7}$                                             | Melakukan validasi data                                         |  |  |  |
|                                  |                                                                |                                                                 | 8                                                          | Menambah atau mengupdate<br>data<br>criteria ke dalam database  |  |  |  |
|                                  |                                                                |                                                                 | 9                                                          | Menampilkan pesan status "Data telah<br>tersimpan ke database " |  |  |  |
| <b>Exceptional Flow Of Event</b> |                                                                |                                                                 |                                                            |                                                                 |  |  |  |
| Section 4                        | 1. Jika memilih menu hapus, maka system akan menampilkan pesan |                                                                 |                                                            |                                                                 |  |  |  |
|                                  |                                                                | konfirmasi hapus data                                           |                                                            |                                                                 |  |  |  |
|                                  |                                                                | 2. Jika actor memilih opsi Yes, maka system akan menghapus data |                                                            |                                                                 |  |  |  |
|                                  |                                                                | criteria dari database                                          |                                                            |                                                                 |  |  |  |
|                                  |                                                                | 3. Menuju ke section 5                                          |                                                            |                                                                 |  |  |  |
|                                  |                                                                |                                                                 |                                                            |                                                                 |  |  |  |

# Tabel 3.7. Skenario *Use Case* Pengolahan data bobot nilai Gap

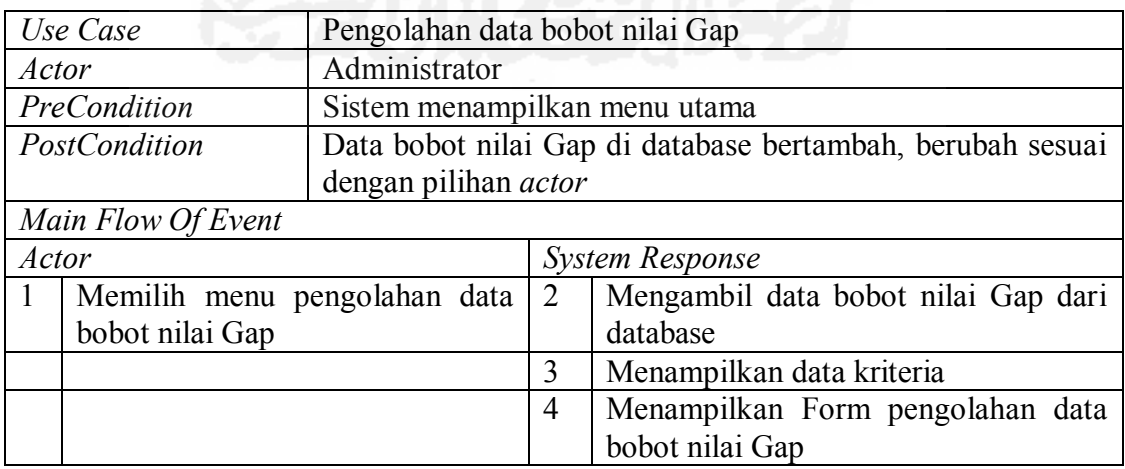

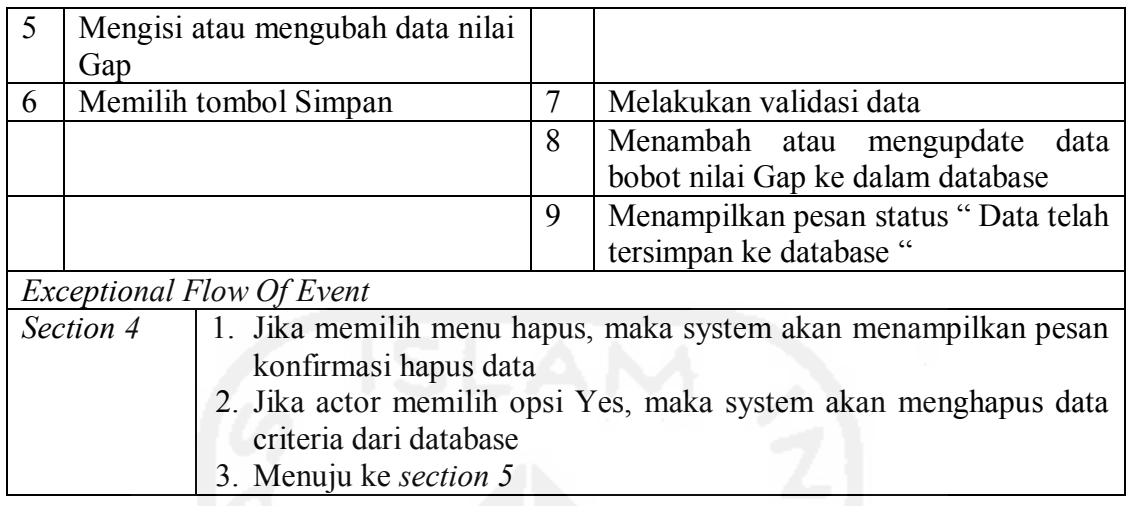

### Tabel 3.8. Skenario *Use Case* pemetaan Gap Kompetensi

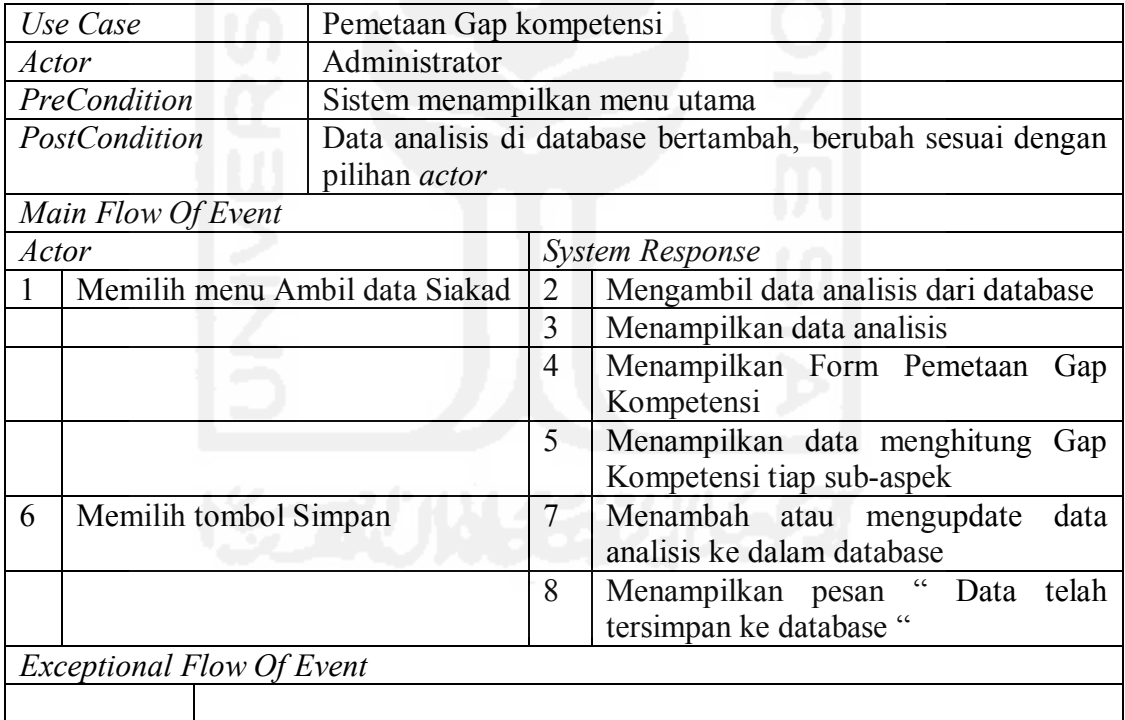

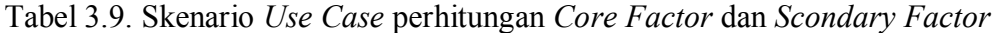

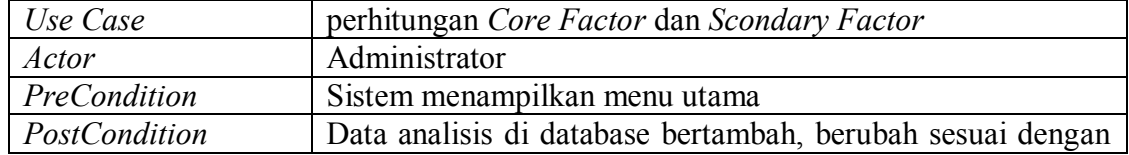

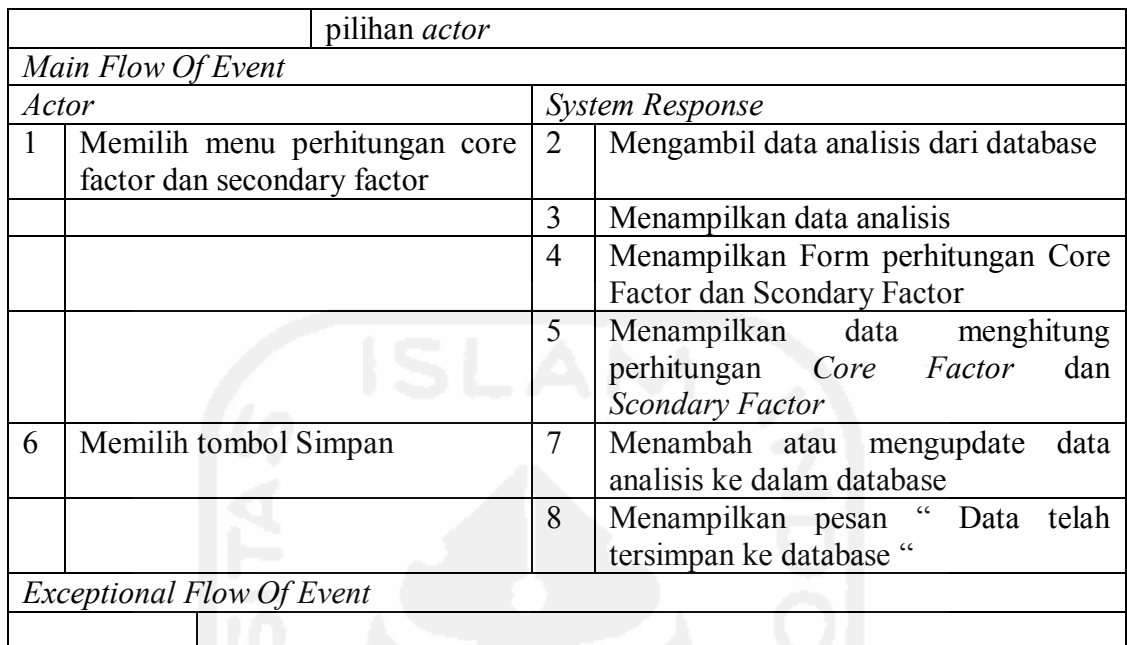

Tabel 3.10. Skenario *Use Case* perhitungan Nilai total

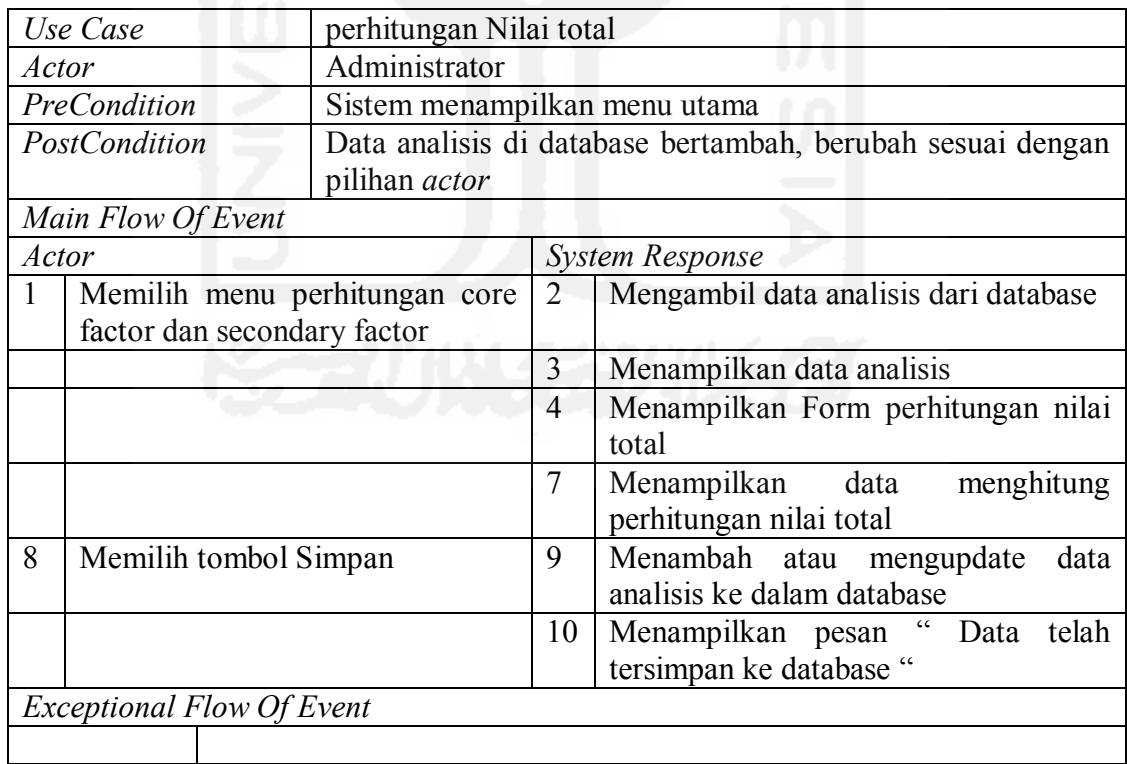

Tabel 3.11. Skenario *Use Case* perhitungan Nilai Akhir

| Use Case |                                  | perhitungan Nilai Akhir                                    |                |                                                                   |  |  |
|----------|----------------------------------|------------------------------------------------------------|----------------|-------------------------------------------------------------------|--|--|
| Actor    |                                  | Administrator                                              |                |                                                                   |  |  |
|          | PreCondition                     | Sistem menampilkan menu utama                              |                |                                                                   |  |  |
|          | PostCondition                    | Data analisis di database bertambah, berubah sesuai dengan |                |                                                                   |  |  |
|          |                                  | pilihan <i>actor</i>                                       |                |                                                                   |  |  |
|          | Main Flow Of Event               |                                                            |                |                                                                   |  |  |
| Actor    |                                  |                                                            |                | <b>System Response</b>                                            |  |  |
| 1        | Memilih menu perhitungan core    |                                                            | $\overline{2}$ | Mengambil data analisis dari database                             |  |  |
|          | factor dan secondary factor      |                                                            |                |                                                                   |  |  |
|          |                                  |                                                            | 3              | Menampilkan data analisis                                         |  |  |
|          |                                  |                                                            | $\overline{4}$ | Menampilkan Form perhitungan nilai<br>akhir                       |  |  |
|          |                                  |                                                            | $\overline{7}$ | Menampilkan data<br>menghitung<br>perhitungan Nilai akhir         |  |  |
| 8        | Memilih tombol Simpan            |                                                            | 9              | Menambah atau<br>data<br>mengupdate<br>analisis ke dalam database |  |  |
|          |                                  |                                                            | 10             | Menampilkan pesan " Data<br>telah<br>tersimpan ke database "      |  |  |
|          | <i>Exceptional Flow Of Event</i> |                                                            |                |                                                                   |  |  |
|          |                                  |                                                            |                |                                                                   |  |  |

# **3.3.4.** *Diagram Sequence*

Diagram sequence digunakan untuk mengambar scenario atau rangkaian langkah-langkah yang dilakukan sebagai sebuah respon dari suatu kejadian / even untuk menghasilkan output tertentu. Diagram sequence login ditunjukkan oleh gambar 3.4.

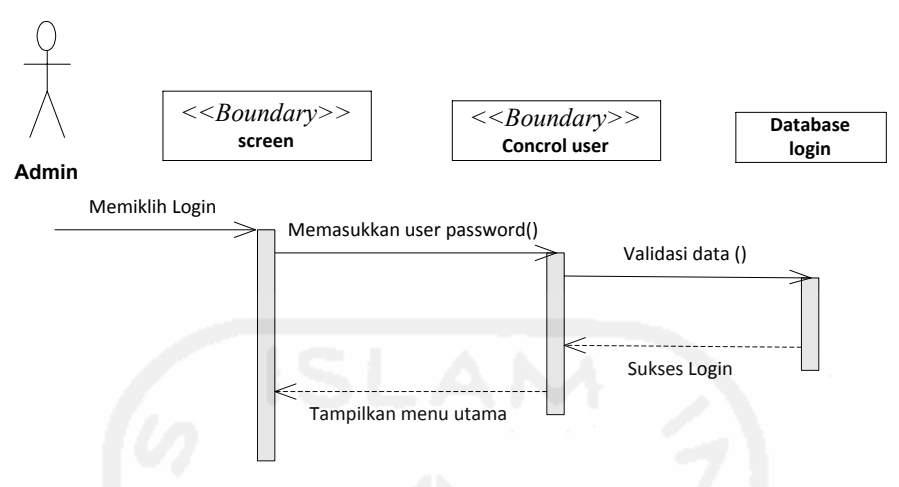

Gambar 3.4. Diagram sequence login

Gambar di atas merupakan Sequence Diagram Login Administrator yang menggambarkan proses yang sedang terjadi dalam login Administrator. Prosesnya dimulai dengan Admin masuk ke dalam form Login terlebih dahulu, kemudian selanjutnya admin dapat melakukan login dengan memasukkan Username dan Password untuk dapat masuk ke dalam sistem. Proses Login itu sendiri diikuti juga validasi yang dilakukan oleh sistem dimana terdapat proses verifikasi Username dan Password apakah sesuai atau tidak. Jika berhasil Administrator tersebut dapat masuk dan melakukan pengolahan data. Diagram sequence ambil data Siakad ditunjukkan oleh gambar 3.5.

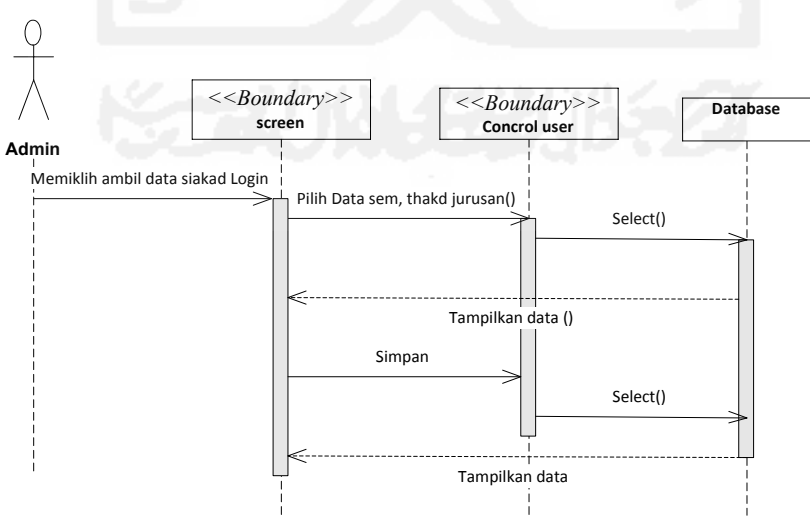

Gambar 3.5. Diagram sequence ambil data Siakad

Diagram sequence pengelolaan data presensi dan UKM ditunjukkan oleh gambar 3.6.

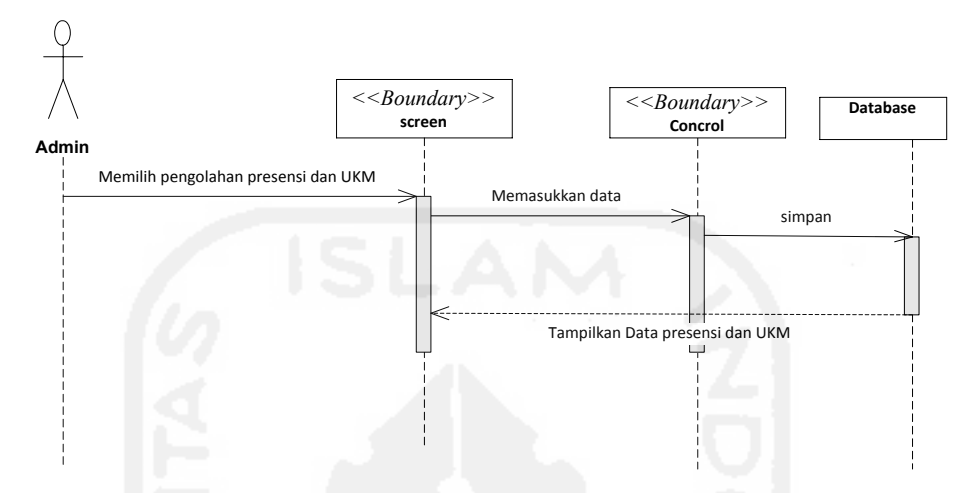

Gambar 3.6. Diagram sequence pengelolaan data presensi dan UKM Diagram sequence pengelolaan data kriteria ditunjukkan oleh gambar 3.7.

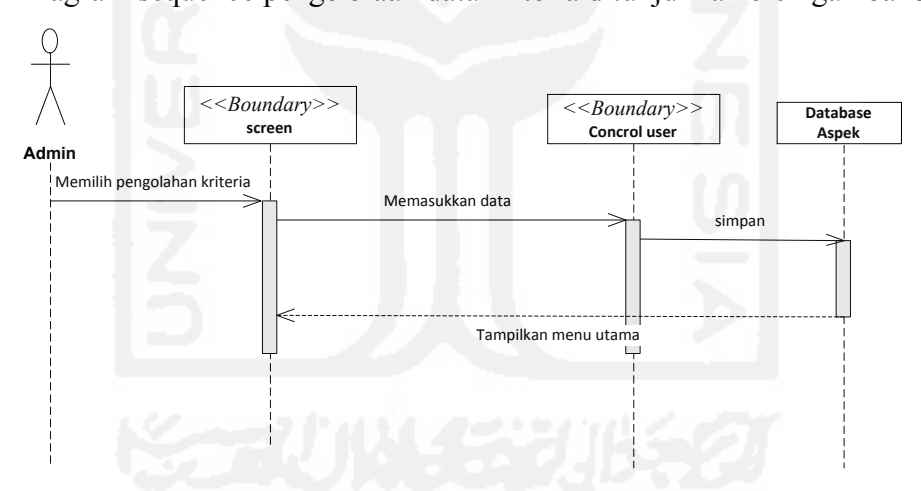

Gambar 3.7. Diagram sequence pengelolaan data kriteria

Diagram sequence pengelolaan data bobot nilai Gap ditunjukkan oleh gambar

3.8.

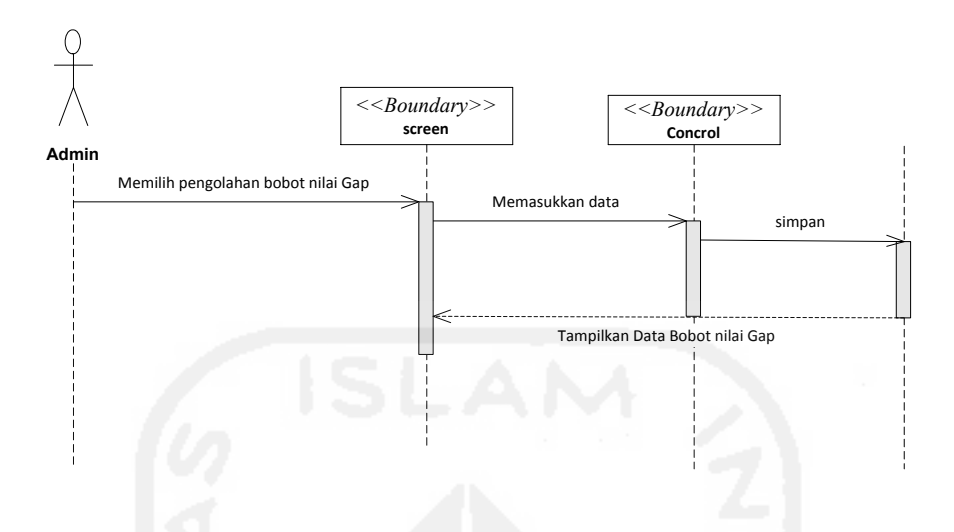

Gambar 3.8. Diagram sequence pengelolaan data bobot nilai Gap

Diagram sequence pemetaan Gap kompetensi ditunjukkan oleh gambar 3.9.

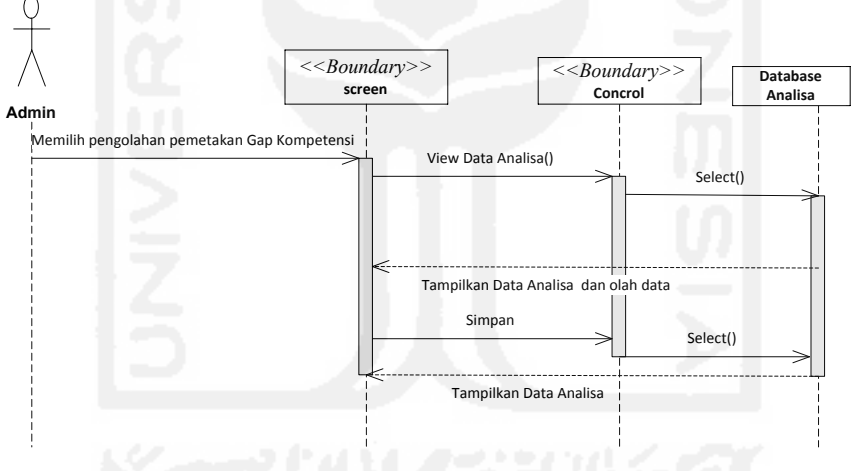

Gambar 3.9. Diagram sequence pemetaan Gap kompetensi.

Diagram sequence perhitungan *core factor* dan *secondary factor* ditunjukkan oleh gambar 3.10.

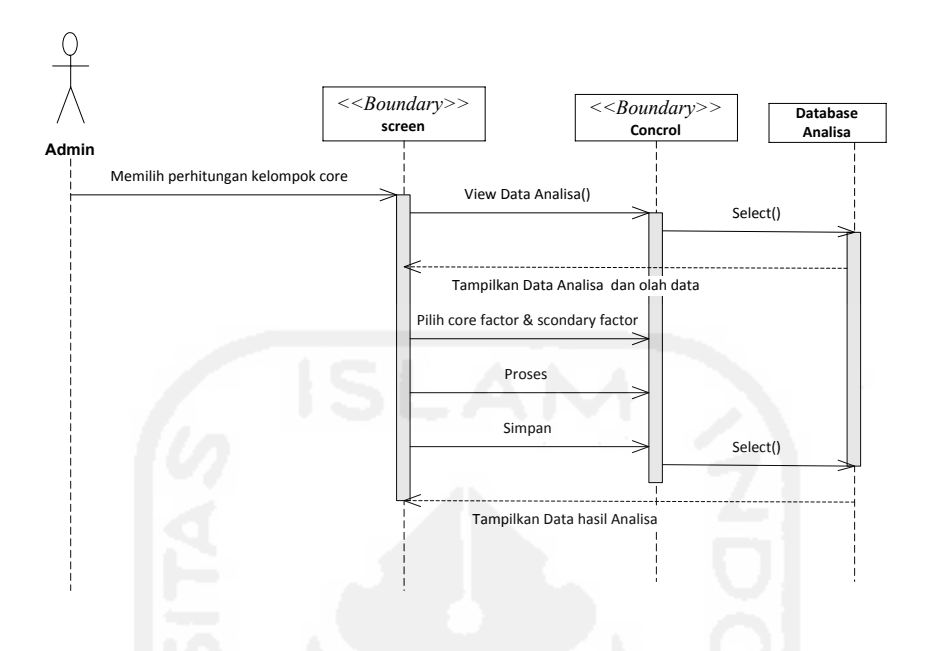

Gambar 3.10 Diagram sequence perhitungan *core factor* dan *secondary factor*  Diagram sequence perhitungan *nilai total* ditunjukkan oleh gambar 3.11.

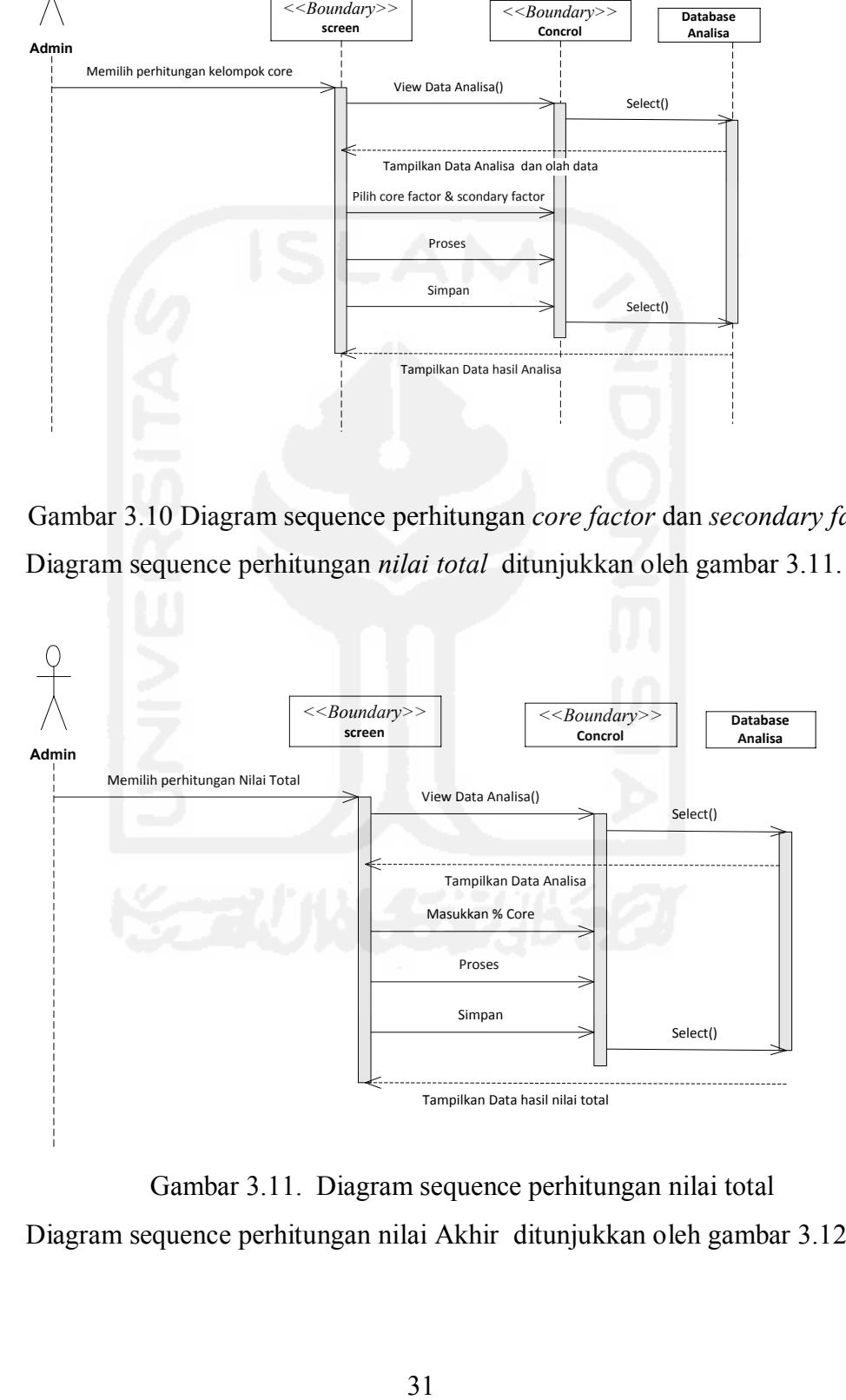

Gambar 3.11. Diagram sequence perhitungan nilai total

Diagram sequence perhitungan nilai Akhir ditunjukkan oleh gambar 3.12.

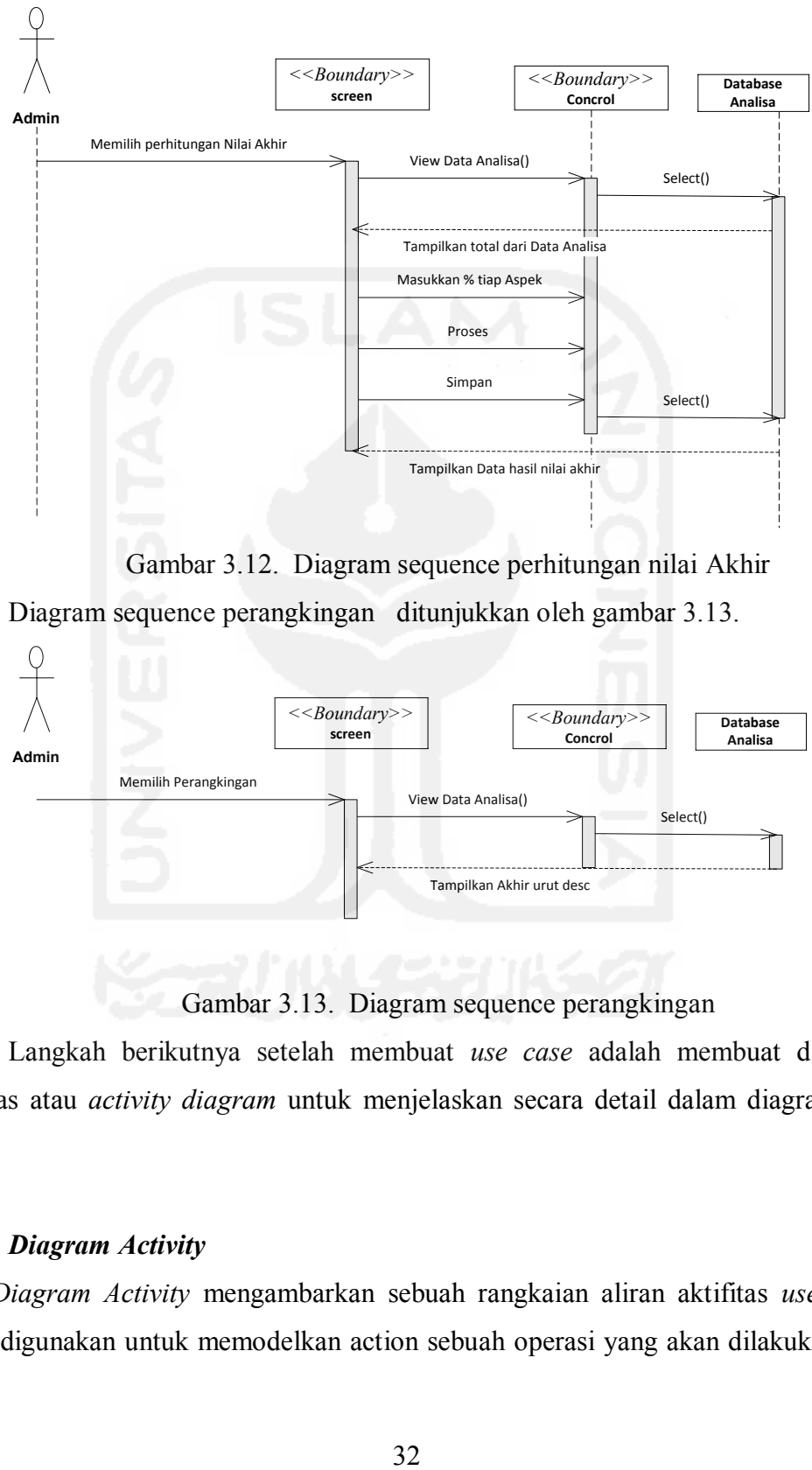

Gambar 3.12. Diagram sequence perhitungan nilai Akhir

Diagram sequence perangkingan ditunjukkan oleh gambar 3.13.

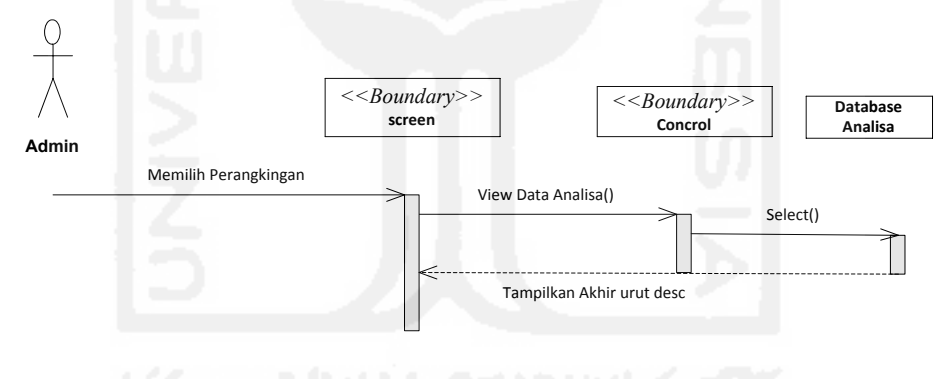

Gambar 3.13. Diagram sequence perangkingan

Langkah berikutnya setelah membuat *use case* adalah membuat diagram aktivitas atau *activity diagram* untuk menjelaskan secara detail dalam diagram *use case*.

## **3.3.5.** *Diagram Activity*

*Diagram Activity* mengambarkan sebuah rangkaian aliran aktifitas *use case*. Dapat digunakan untuk memodelkan action sebuah operasi yang akan dilakukan dan memodelkan hasil dari *action* itu. Diagram aktifitas dapat dilihat bahwa setelah pengguna memasukkan data absensi dan pengambilan data mahasiswa, total SKS semester, data mata kuliah dan data ipk dari basis data yang dipakai untuk sampling maka akan diproses di sistem perangkingan yang dirancang dan dicocokan dengan bobot dari masing-masing aspek kemudian memasukkan data presensi serta data UKM juga akan di pembobotan Gap aspek kriteria, pengelompokan *Core Factor* dan *Secondary Factor* dari masing-masing aspek dilakukan perhitungan nilai total dan nilai akhir menghasilkan rangking dari mahasiswa yang kinerja studinya tertinggi. Diagram aktifitas pengambilan data eksternal ditunjukkan oleh Gambar 3.14.

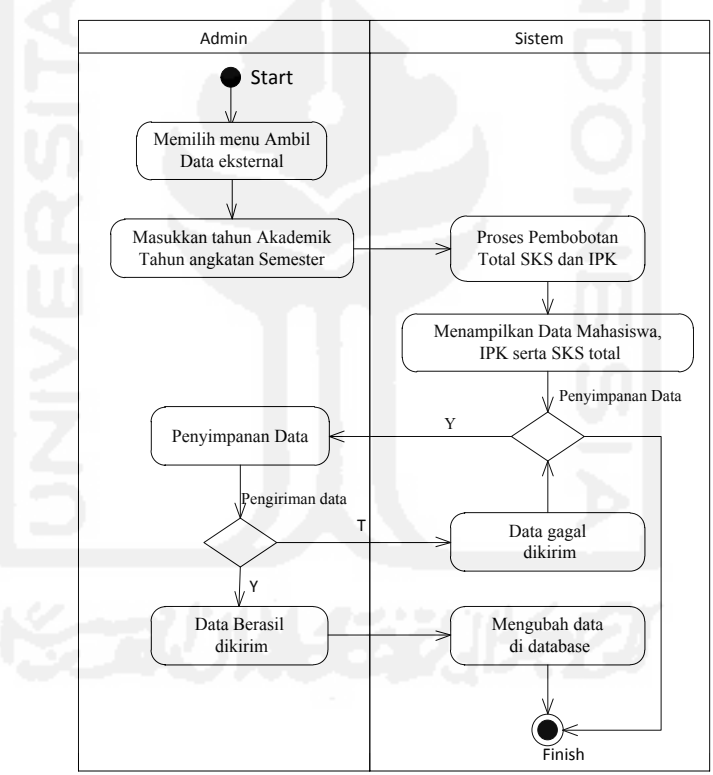

Gambar 3.14. Diagram aktifitas pengambilan data basis data

Admin atau penguna memilih menu ambil data eksternal dengan memasukkan jurusan , tahun akademik, tahun angkatan dan semester sistem akan memproses pembobotan nilai yang telah ditentukan oleh sistem dan dilakukan penyimpanan dalam basis data. Diagram aktifitas kriteria aspek penilaian ditunjukkan oleh Gambar 3.15.

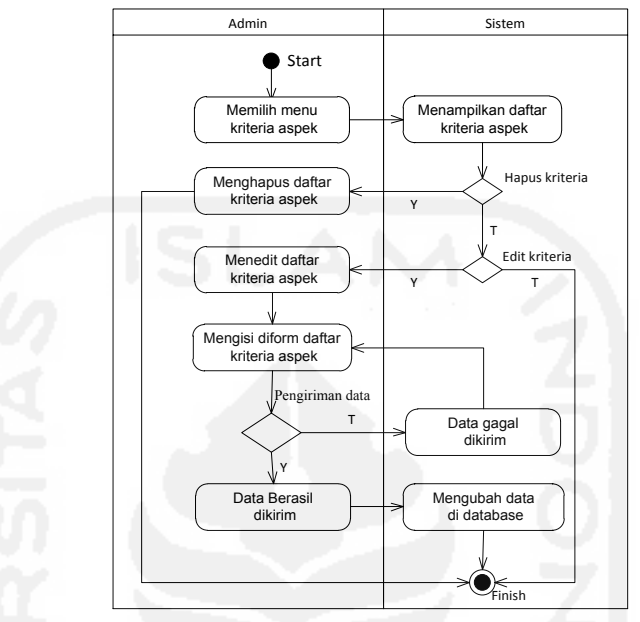

Gambar 3.15. Diagram aktifitas kriteria aspek penilaian

Admin atau pengguna memilih menu kriteria aspek memasukkan, menambah dan mengubah sub kriteria aspek dilakukan penyimpanan dalam basis data. Diagram aktifitas input data presensi dan UKM ditunjukkan oleh Gambar 3.16:

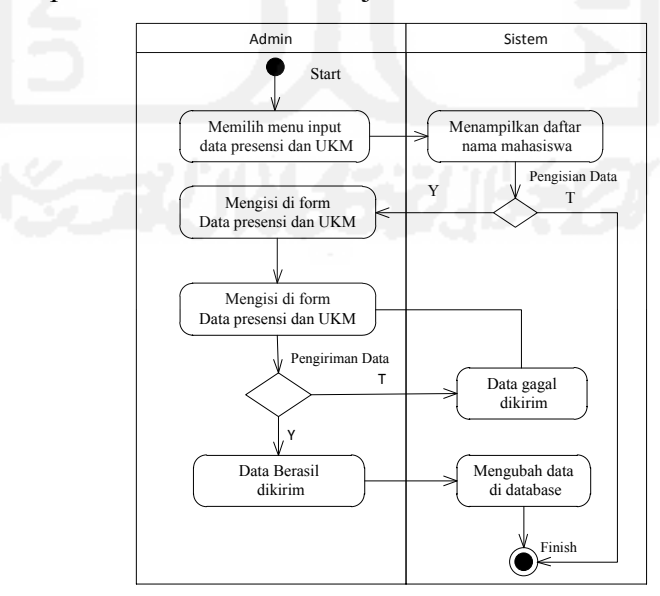

Gambar 3.16. Diagram aktifitas Input data presensi dan UKM

Admin dan penguna memilih menu input data presensi dan UKM mengisi data bobot dari presensi dan keikutsertaan UKM dan dilakukan penyimpanan kedalam basis data. Diagram aktifitas pemetaan Gap Kompetensi ditunjukkan oleh Gambar 3.17.

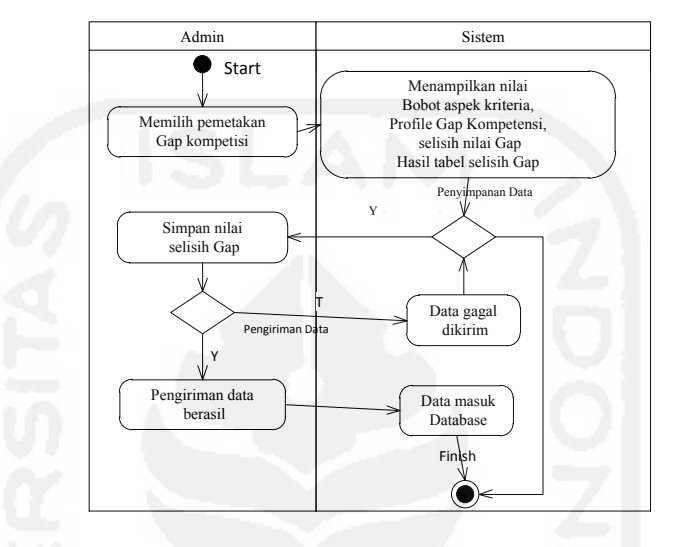

Gambar 3.17. Diagram aktifitas pemetaan Gap Kompetensi

Admin dan penguna memilih pemetaan Gap Kompetensi system akan menampilkan nilai aspek criteria, profil Gap ideal dan perhitungan selisih nilai Gap dan hasil bobot nilai setiap subaspek kriteria kemudian dilakukan penyimpanan ke dalam basis data. Diagram aktifitas perhitungan kelompok C*ore Factor* dan S*econdary Factor* ditunjukkan oleh Gambar 3.18:

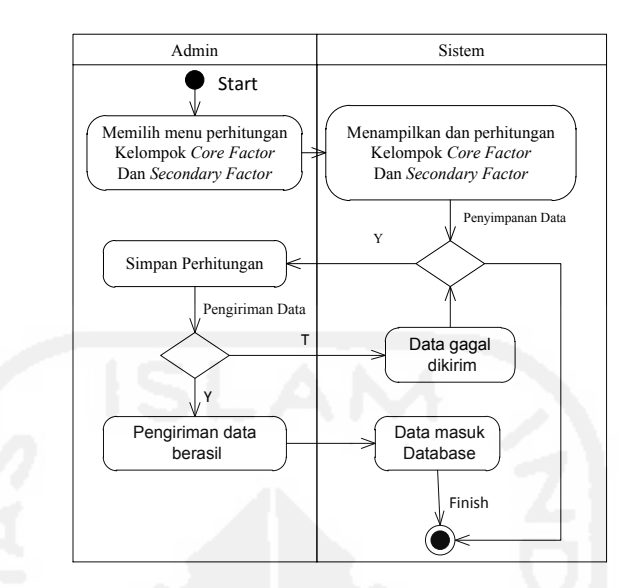

Gambar 3.18. Diagram aktifitas perhitungan kelompok C*ore Factor* dan S*econdary Factor*

Admin dan penguna memilih menu perhitungan kelompokan Core Factor dan Secondari Factor sistem akan menampilkan perhitungannya dan menyimpan ke dalam basis data. Diagram aktifitas perhitungan nilai total aspek ditunjukkan oleh Gambar 3.19.

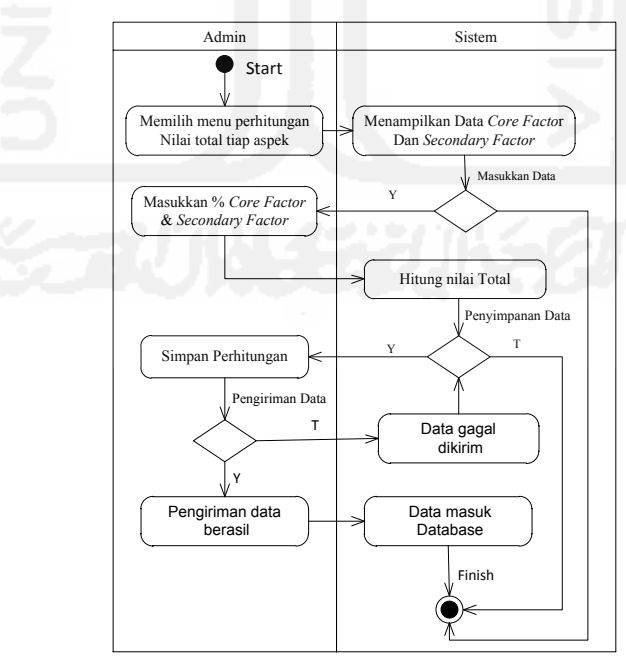

Gambar 3.19. Diagram aktifitas perhitungan nilai total tiap aspek

Admin dan penguna memilih menu perhitungan nilai total aspek sistem akan menampilkan data, lalu memasukkan persentase dari Core Factor dan Secondary Factor sistem akan menghitung nilai total dan dilakukan penyimpanan ke dalam basis data. Diagram aktifitas perhitungan hasil akhir ditunjukkan oleh Gambar 3.20:

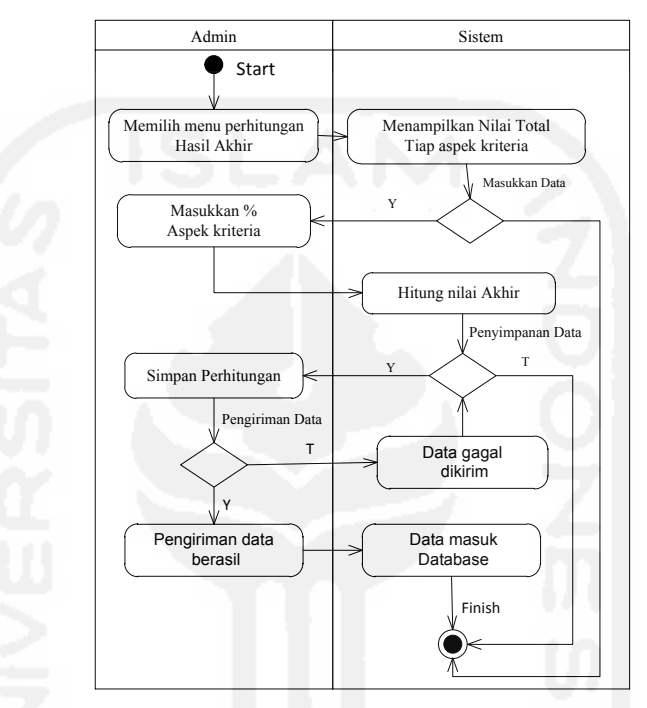

Gambar 3.20. Diagram aktifitas perhitungan nilai akhir

Admin dan penguna memilih menu perhitungan akhir sistem akan menampilkan nilai total tiap aspek kriteria kemudian admin memasukkan nilai persentase dari masing-masing tiap aspek sistem akan menghitung nilai akhir, kemudian dilakukan penyimpan ke dalam basis data. Diagram aktifitas Rangking ditunjukkan oleh Gambar 3.21.

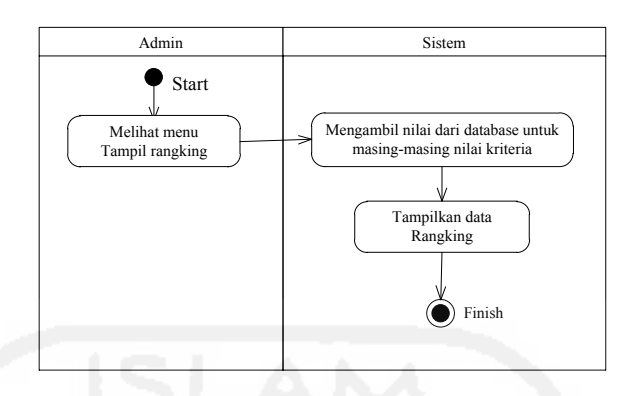

Gambar 3.21. Diagram aktifitas Rangking

Admin dan penguna memilih menu tampil rangking maka sistem akan menampilkan urutan dari hasil akhir dan ditampilkan secara urut dengan nilai yang paling tinggi.

## **3.3.6.** *Desain* **Antarmuka**

Antarmuka merupakan mekanisme komunikasi antara penguna atau user dengan sisten yang dibuat. Dengan antarmuka penguna dapat menerima informasi dan dapat memberikan informasi serta membantu mengarahkan alur penelusuran masalah. Interface, berfungsi untuk memasukkan pengetahuan baru ke dalam basis pengetahuan sistem pakar, menampilkan penjelasan sistem dan memberikan panduan pemakaian sistem secara menyeluruh sehingga penguna dapat mengetahui apa yang dilakukan sistem dan dapat dipakai dalam menjalankan sistem. Desain Pengambilan data dan pembobotan nilai ditunjukkan oleh Gambar 3.22.

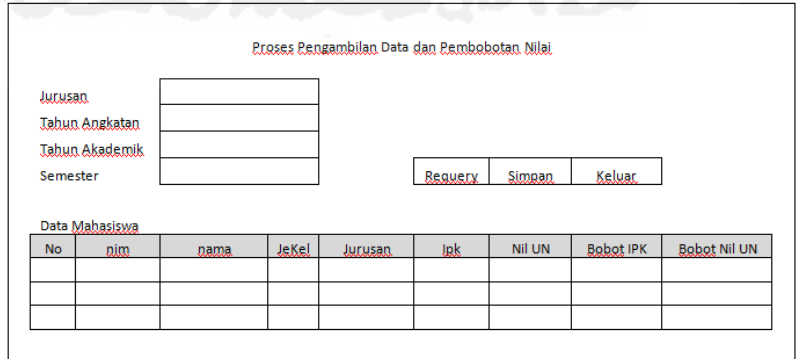

Gambar 3.22. Desain Pengambilan data dan pembobotan nilai

Desain Pengambilan data dan pembobotan niala berfungsi untuk membuat data mahasiswa membuat IPK dan total SKS yang diperoleh. Data yang tampil akan disimpan dengan tabel yang telah disediakan. Desain Input Data Presensi dan UKM ditunjukkan oleh Gambar 3.23.

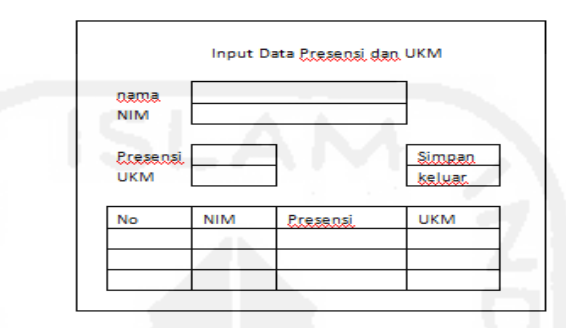

Gambar 3.23. Desain Input Data Presensi dan UKM

Desain *input* Data Presensi dan UKM berfungsi untuk memasukkan data dari aspek perilaku yaitu Presensi dan data UKM untuk diproses dalam sebagai data sub aspek kriteria dari perilaku. Input data Presensi dan UKM berupa data angka skala 1 sampai 5 sedangkan data mahasiswa di ambil dari tabel mahasiswa. Desain Input Data Sub Aspek Kriteria ditunjukkan oleh Gambar 3.24.

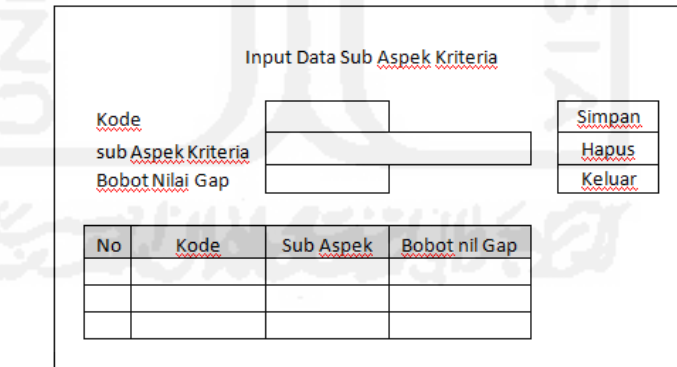

Gambar 3.24. Desain Input Data Sub Aspek Kriteria

Desain *input* Data Sub aspek kriteria berfungsi untuk memasukkan data dari aspek dan sub aspek yang diteliti. Input kode, sub aspek kriteria adalah berupa karakter sedang input bobot berupa data angka skala 1 sampai 5. Desain input bobot nilai Gap ditunjukkan oleh Gambar 3.25.

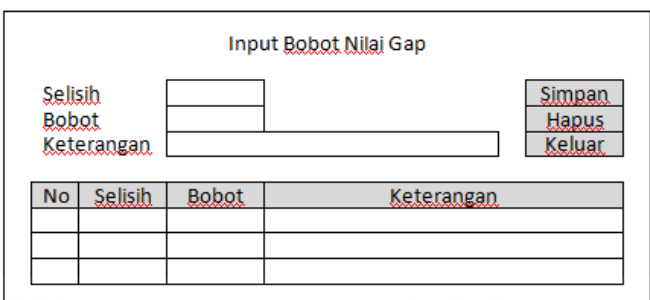

Gambar 3.25. Desain Input Bobot Nilai Gap

Desain *input* bobot nilai Gap berfungsi untuk memasukkan data nilai bobot nilai gap dari profil yang ditetapkan. Desain Proses perhitungan Gap Kompetisi ditunjukkan oleh Gambar 3.26

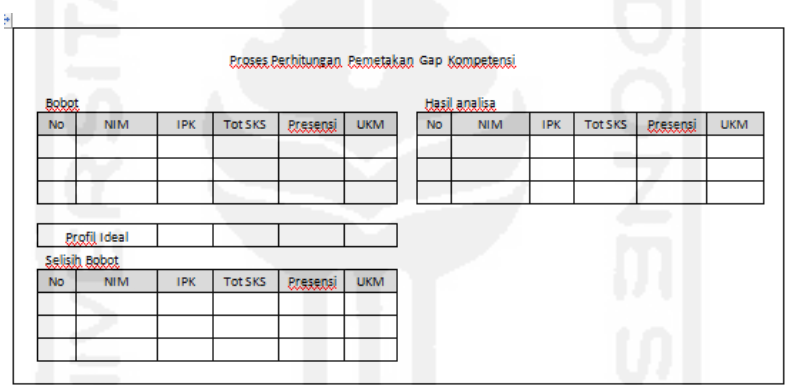

Gambar 3.26. Desain Proses perhitungan Gap Kompetisi

Desain Proses perhitungan Gap Kompetisi berfungsi untuk melakukan proses perhitungan nilai dari bobot masing-masing dicocokkan dengan nilai Gap yang menjadi patokan dari perguruan tinggi. Desain Perhitungan Kelompok *Core Factor* dan *Secondary Factor* ditunjukkan oleh Gambar 3.27.

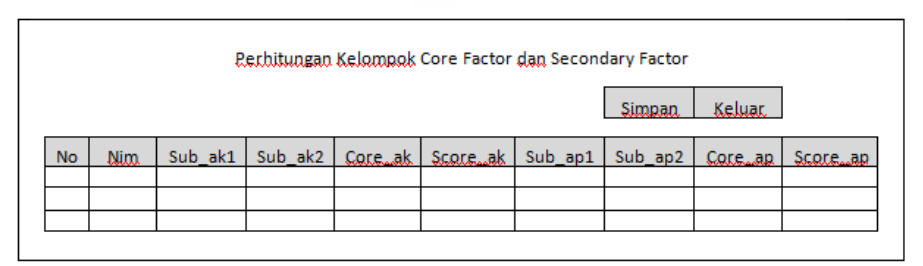

Gambar 3.27. Desain Perhitungan Kelompok *Core Factor* dan *Secondary Factor*

Desain Proses Perhitungan Kelompok *Core Factor* dan *Secondary Factor* berfungsi untuk melakukan proses perhitungan nilai *Core Factor* dan *Secondary Factor* dengan data yang telah dimasukkan pada sub aspek kriteria. Desain Perhitungan Nilai Total tiap aspek kriteria ditunjukkan oleh Gambar 3.28.

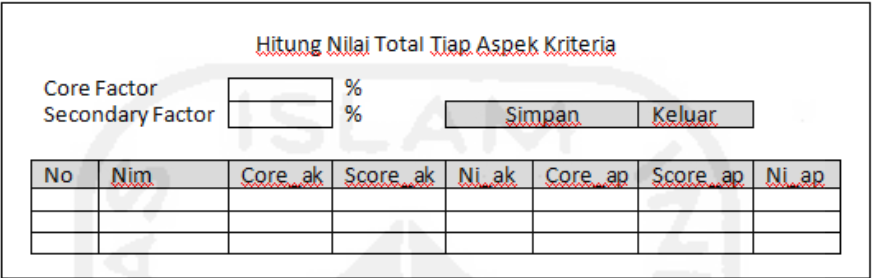

Gambar 3.28. Desain Perhitungan Nilai Total tiap aspek kriteria

Desain Proses Perhitungan nilai total tiap aspek berfungsi untuk melakukan proses perhitungan nilai nilai total tiap aspek kriteria dengan memasukkan presentase dari masing masing *core factor* dan *sedondary factor* akan dihitung nilai total dari aspek . Desain Perhitungan Nilai Akhir ditunjukkan oleh Gambar 3.29.

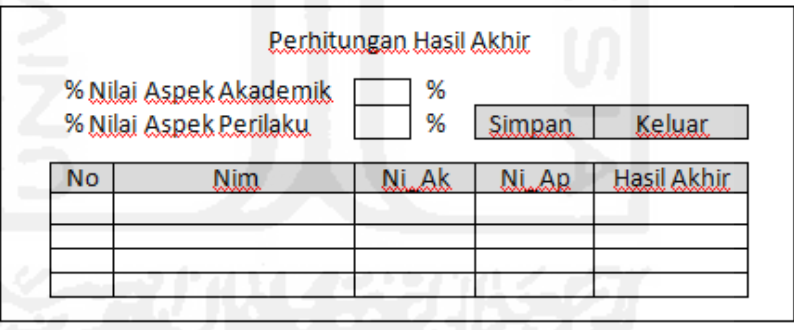

Gambar 3.29. Desain Perhitungan Nilai Akhir

Desain Proses Perhitungan akhir berfungsi untuk melakukan proses perhitungan nilai akhir pada tiap aspek kriteria dengan memasukkan presentase dari masing masing aspek serta sebagai hasil akhir yang didapat pada perhitungan dengan metose *profile matching*. Desain Menampilkan Rangking ditunjukkan oleh Gambar 3.30:

| Rangking Tingkat Keaktitan Studi Mahasiswa |     |      |  |    |             |  |  |
|--------------------------------------------|-----|------|--|----|-------------|--|--|
| <b>No</b>                                  | lim | Nama |  | Ar | Hasil Akhir |  |  |
|                                            |     |      |  |    |             |  |  |
|                                            |     |      |  |    |             |  |  |
|                                            |     |      |  |    |             |  |  |
|                                            |     |      |  |    | Keluar      |  |  |

Gambar 3.30. Desain Menampilkan Rangking

Desain Menampilkan rangking untuk menampilkan data rangking mahasiswa sebagai langkah akhir dalam perhitungan dengan metode *profile matching*.

## **3.3.7. Desain Basis data**

Basis data adalah sekumpulan data yang saling berhubungan yang disimpan berdasarkan skema. Dalam sistem yang dikembangkan ini *basis data* yang digunakan adalah *MS SQL Server 2008* dan nama *basis data*nya WinAdpol. Dalam *basis data* matching memiliki sepuluh tabel untuk menyimpan data yang digunakan dalam sistem ini. Selain tabel yang dibuat dalam sistem ini, terdapat dua tabel yang di ambil dari basis data WinAdpol mengunakan basis data MS SQL Server 2008.

1. Tabel Mahasiswa

Nama tabel : mhs

Fungsi : menyimpan data mahasiswa

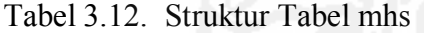

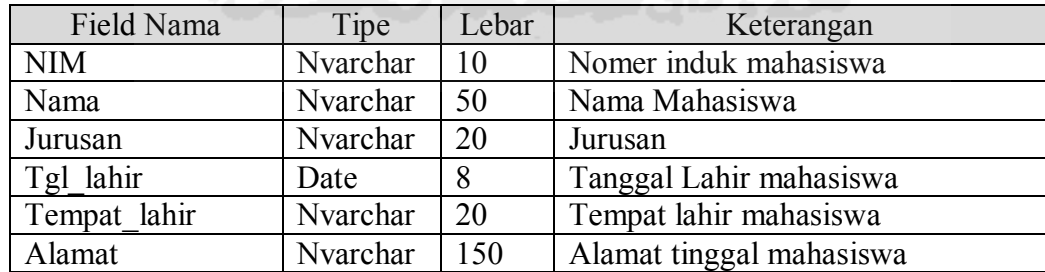

2. Tabel hasil

Nama tabel : hasil

# Fungsi : menyimpan data hasil dari perhitungan gap

Tabel 3.13. Struktur Tabel hasil

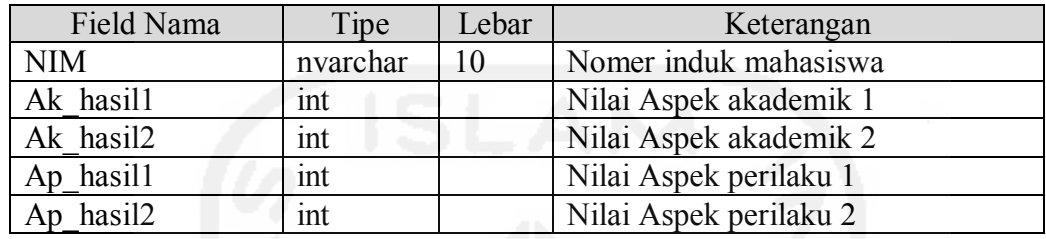

3. Tabel aspek

Nama tabel : aspek

Fungsi : menyimpan data aspek dan sub-aspek kriteria

Tabel 3.14. Struktur Tabel aspek

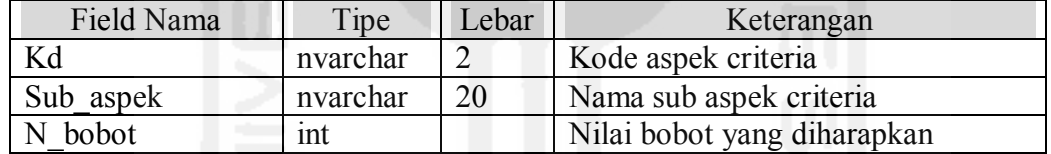

4. Tabel analisa

Nama tabel : analisa

Fungsi : menyimpan data hasil dari perhitungan di bandingkan dengan gap

Tabel 3.15. Struktur Tabel analisa

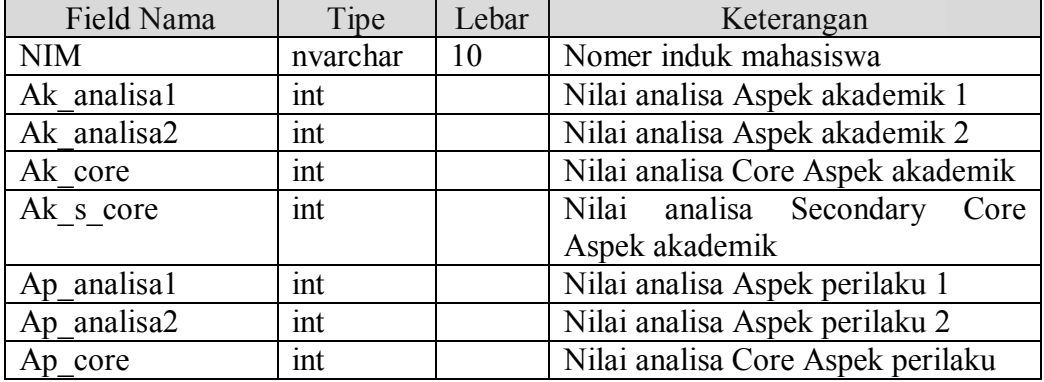

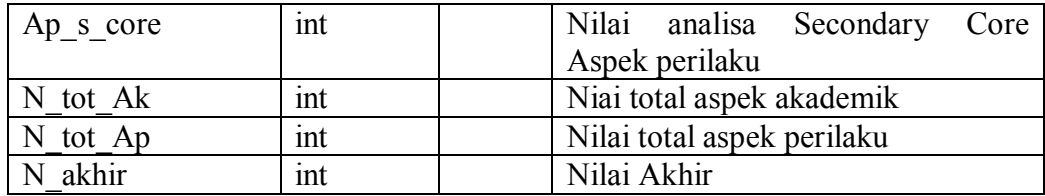

5. Tabel Bobot

Nama tabel : bobot

Fungsi : menyimpan data bobot Gap Kompetensi

Tabel 3.16. Struktur Tabel bobot

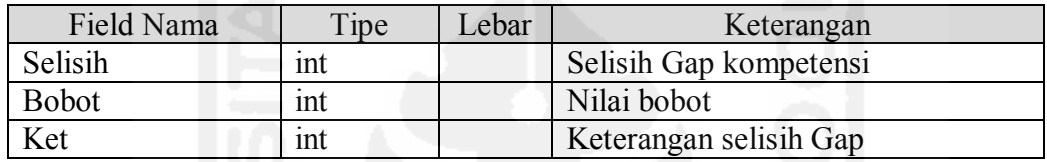

6. Tabel KRS

Nama tabel : KRS

Fungsi : Nilai mahasiswa tiap matakuliah dan semester

Tabel 3.17. Struktur Tabel KRS

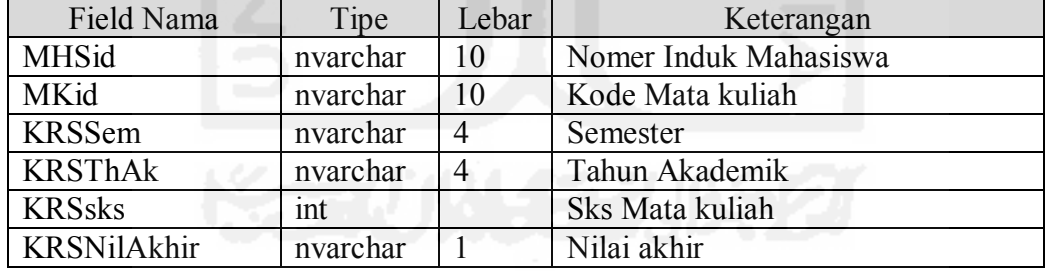

7. Tabel MK

Nama tabel : MK

Fungsi : Mata kuliah

# Tabel 3.18. Struktur Tabel MK

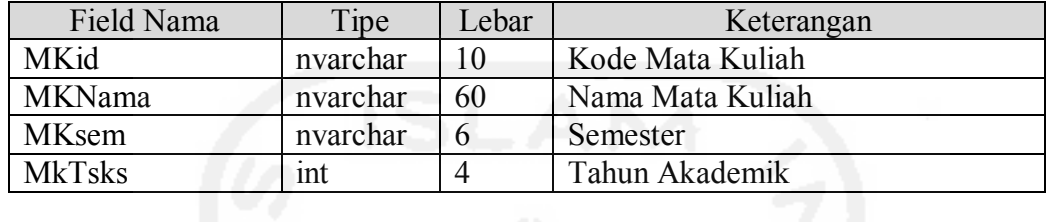

8. Tabel Indek Prestasi MHS

Nama tabel : IPMHS

Fungsi : IPS, IPK

Tabel 3.19. Struktur Tabel IPMHS

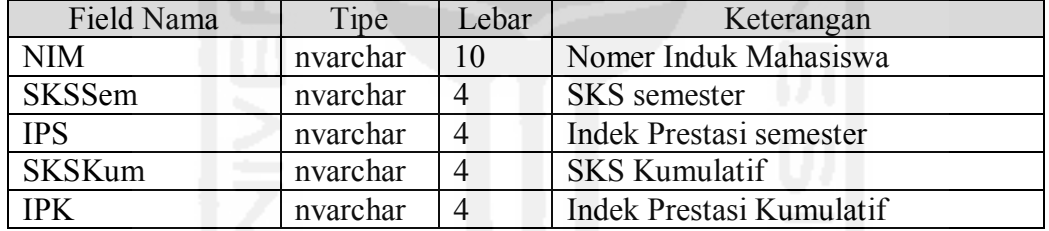

9. Tabel user

Nama tabel : user

Fungsi : user

Tabel 3.20. Struktur Tabel IPMHS

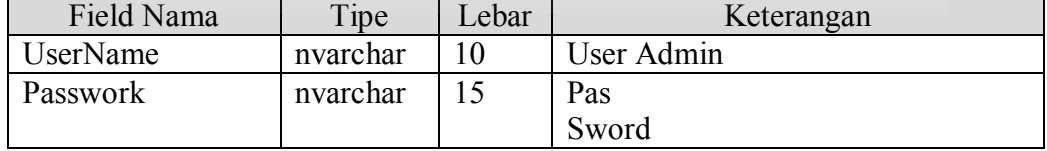

## **3.3.8.** Relasi Antar tabel

Relasi antar tabel ditunjukkan oleh gambar 3.21:

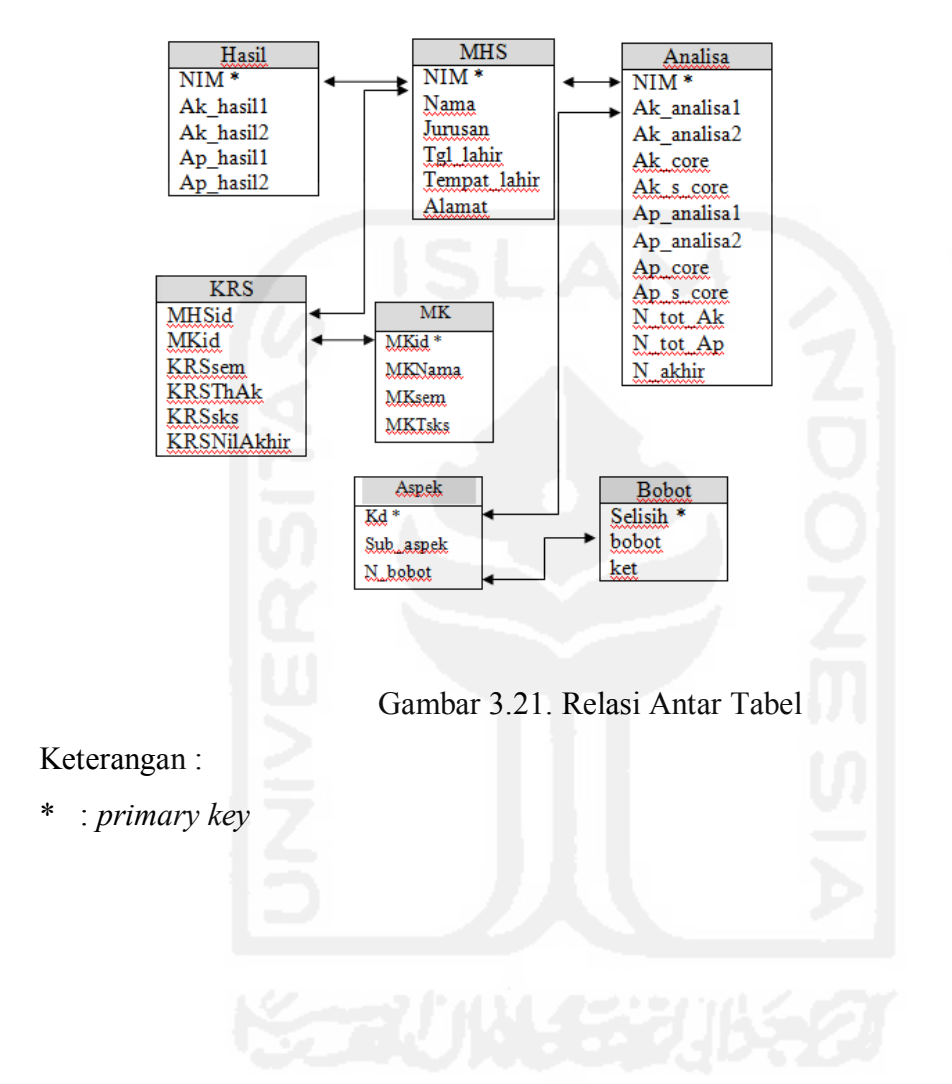